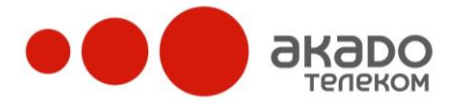

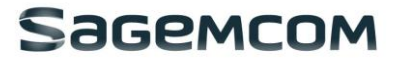

# **КРАТКАЯ ИНСТРУКЦИЯ WI-FI МАРШРУТИЗАТОРА SAGEM F@ST 3284**

# **1. Введение**

Кабельный Wi-Fi маршрутизатор SAGEM F@ST 3284 обеспечивает высокоскоростной доступ к сети Интернет (свыше 100 Мбит/с), а также высококачественную Цифровую телефонную голосовую и факсовую/модемную связь частным, коммерческим и образовательным абонентам частных сетей и сетей общего пользования через существующую кабельную инфраструктуру CATV. Wi-Fi маршрутизатор SAGEM F@ST 3284 обеспечивает высокоскоростное DLAN-подключение и оснащен 4 портами Gigabit Ethernet, а также встроенной беспроводной точкой доступа, поддерживающей стандарты IEEE 802.11b/g и 802.11n. Wi-Fi маршрутизатор F@ST3284 предоставляет возможность создания беспроводной защищенной сети и позволяет использовать несколько устройств одновременно (ноутбук, смартфоны, планшеты, телевизоры и т.д.). Маршрутизатор работает на частоте 2.4ГГц.

### **Комплектация:**

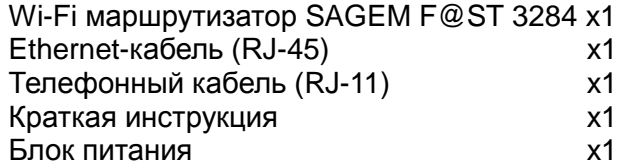

# **2. Назначение кнопок, индикаторов и разъемов**

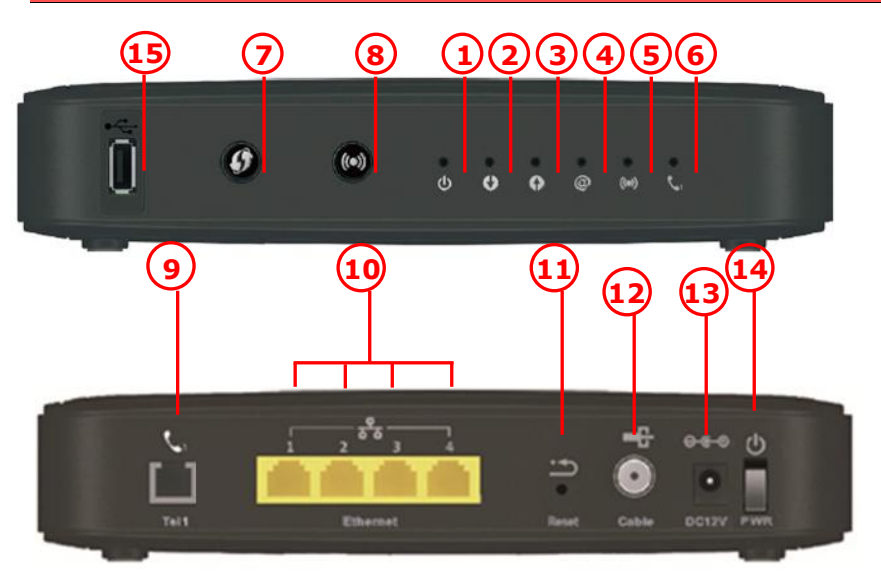

# **Настенный монтаж Wi-Fi маршрутизатора**

- Количество шурупов: 2 ед.
- Положение устройства для настенного монтажа: светодиодной панелью вверх.
- Диаметр шурупов: 5~7.5 мм.
- На обратной стороне Wi-Fi маршрутизатора SAGEM F@ST 3284 расположены два отверстия, предназначенные для настенного монтажа.
- Внимание: при настенном монтаже Wi-Fi маршрутизатора SAGEM F@ST 3284 убедитесь в том, что он находится в пределах досягаемости источника электропитания.
- Для настенного монтажа кабельного Wi-Fi маршрутизатора  $\bullet$ SAGEM F@ST 3284 вам понадобятся 2 шурупа диаметром от 5 мм до 7,5 мм.

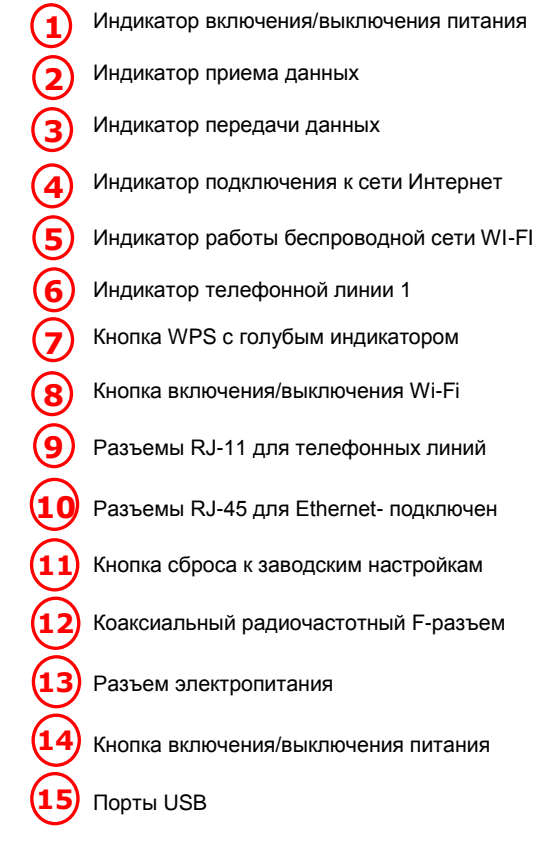

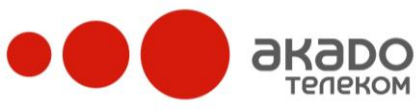

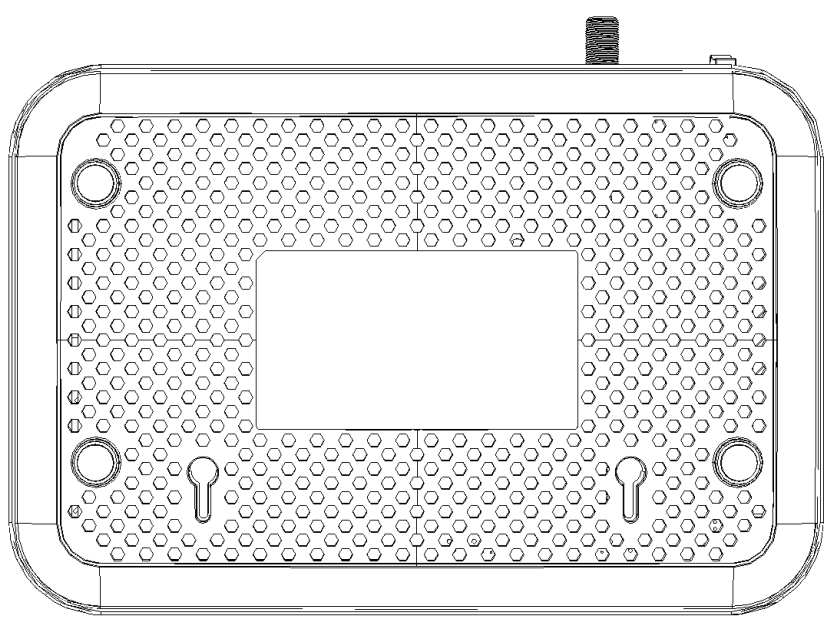

Sagemcom

Для осуществления настенного монтажа:

- 1. Убедитесь, что выбранная стена имеет ровную, плоскую, сухую и твердую поверхность, после чего просверлите 2 отверстия под шурупы на расстоянии 112 мм друг от друга.
- 2. Вкрутите шурупы в стену таким образом, чтобы их шляпки выступали от поверхности стены на расстояние не менее 3 мм.
- 3. Извлеките из разъемов Wi-Fi маршрутизатора все подключенные кабели и устройства, после чего наденьте соответствующие отверстия на задней поверхности на шляпки шурупов, мягко надавите на Wi-Fi маршрутизатор по направлению к стене, а затем – вниз.

# **3. Подключение Wi-Fi маршрутизатора к компьютеру**

## **Процедура установки для Ethernet-подключения**

Для надлежащей установки соблюдайте перечисленные ниже инструкции:

- 1. Убедитесь, что ваш компьютер имеет возможность подключения к сети Ethernet.
- 2. Подключите коаксиальный кабель к настенной розетке.
- 3. Вставьте коаксиальный кабель в соответствующий разъем на панели SAGEM F@ST 3284 и закрутите у основания вручную (не давите).

# **Внимание: для ускорения процесса регистрации кабельного Wi-Fi маршрутизатора коаксиальный кабель следует подсоединить к оборудованию до подключения к источнику питания.**

- 4. Вставьте Ethernet-кабель стандарта RJ45 в разъем **ETHERNET** на Wi-Fi маршрутизаторе, другой конец подключите к Ethernet-порту на компьютере.
- 5. Вставьте телефонный шнур стандарта RJ11 в разъем TEL 1 на Wi-Fi маршрутизаторе.<br>6. Вставьте блок питания в разъем POWER на Wi-Fi маршрутизаторе.
- 6. Вставьте блок питания в разъем **POWER** на Wi-Fi маршрутизаторе.
- 7. Другой конец шнура питания подключите к источнику питания.
- 8. Включите SAGEM F@ST 3284 нажатием кнопки ON/OFF на задней панели Wi-Fi маршрутизатора.
- 9. Кабельный Wi-Fi маршрутизатор начнет поиск сигнала в кабельной сети и осуществит первичную регистрацию. Когда индикатор подключения к Интернет "**@**" станет белым, кабельный Wi-Fi маршрутизатор будет готов к передаче данных.

**Внимание: кнопка Reset (Сброс) на задней панели Wi-Fi маршрутизатора предназначена исключительно для использования сервисным персоналом.**

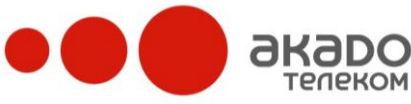

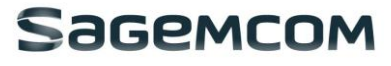

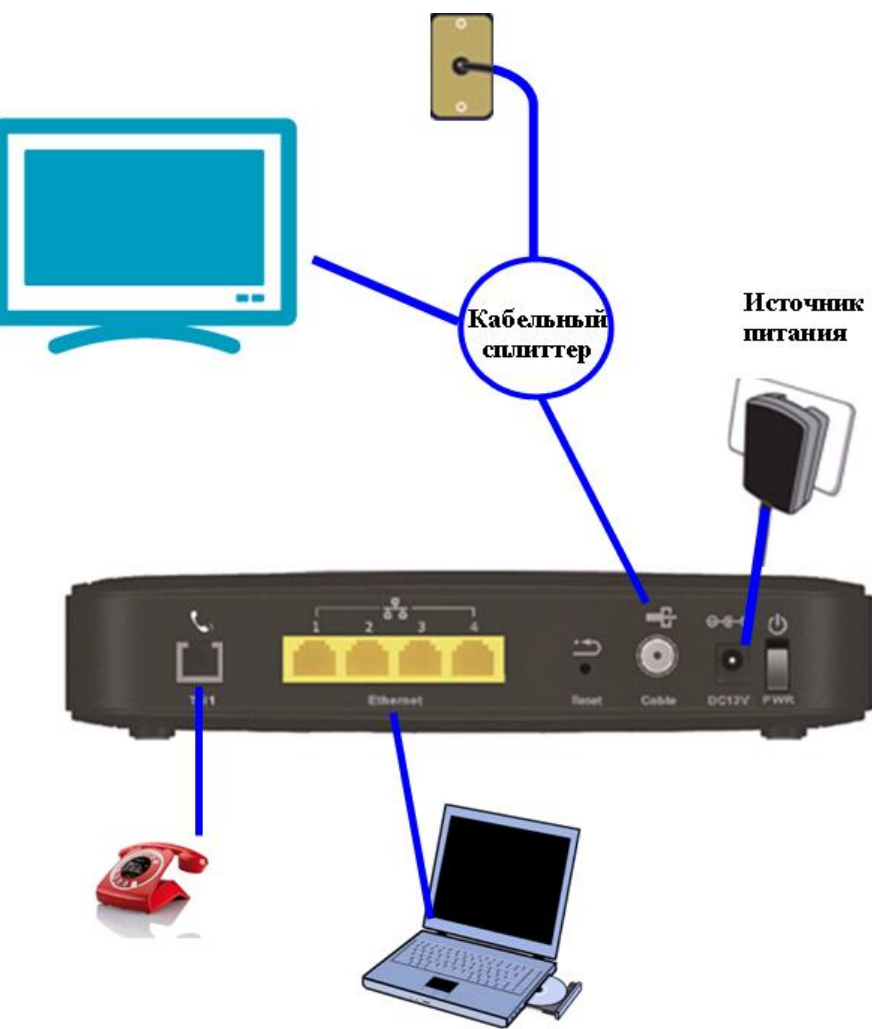

Рис. 1 «Экран коаксиального кабеля необходимо подключить с заземлением».

# **4. Подключение Wi-Fi**

#### **Шаг 1 Шаг 3**

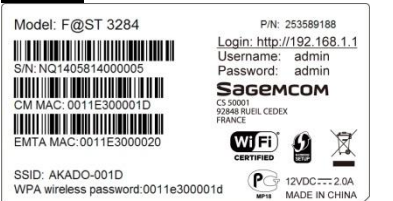

В нижней части маркировочной этикетки обратите внимание на указанный идентификатор SSID и WPA-пароль.

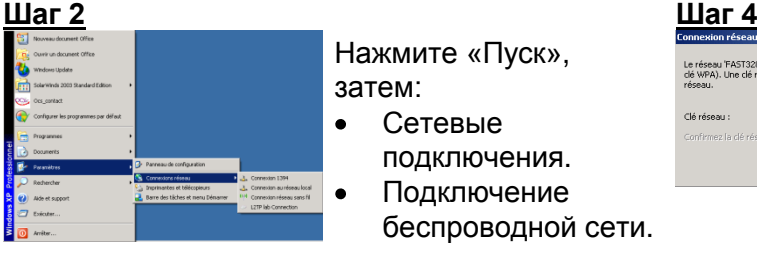

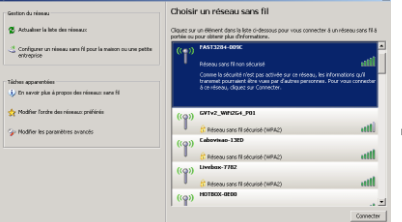

В новом окне найдите нужный SSID и выберите его двойным щелчком мыши.

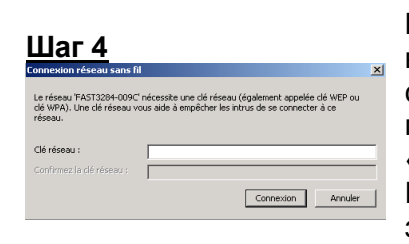

В окне ввода пароля введите соответствующий пароль и нажмите кнопку «Подключиться». Настройка подключения завершена.

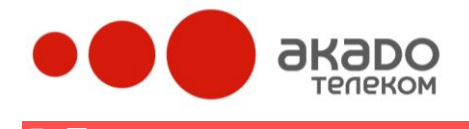

# Sagemcom

#### **5. Персонализация Шаг 1**<br>|*e*stential Gateway Configuration: Status - General - Windows Internet Explorer **Шаг 2**<br>Connexion à 192.168.1.1  $\frac{1}{2}$  $\bigodot$   $\bigodot$   $\blacktriangledown$   $\bigodot$  http://192.168.1.1/ R Подключитесь, используя Fichier Edition Affichage Favoris Outils ? имя пользователя: **admin** Откройте Интернет-браузер и введите Le serveur 192.168.1.1 à l'adresse SagemCom requiert un<br>nom d'utilisateur et un mot de passe. **и п**ароль: **admin.** адрес: [http://192.168.1.1](http://192.168.1.1/) Avertissement : ce serveur requiert que votre nom<br>d'utilisateur et votre mot de passe soient envoyés de façon<br>non sécurisée (authentification de base sans connexion<br>sécurisée). Нажмите кнопку «OK».Nom d'utilisateur : Gadmin  $\overline{\phantom{a}}$ Mot de passe : sesses  $\Box$  Mémoriser mon mot de pagse OK Annuler **Шаг 3 Status (Статус)** Узнать статус соединения SAGEM F@ST 3284. **Basic (Базовое) Status** Осуществить базовое конфигурирование SAGEM F@ST SaceMCOM General 3284. This nane displays information on the current system software **Advanced (Усовершенствованное)** <u>нноннацон</u><br>Standard Specification Compliant DOCSIS 3.0 **LAN Discover** Осуществить усовершенствованное конфигурирование Hardware Version<br>Software Version Hardware Version (1980)<br>Software Version (1980–1982)<br>Linux SAV Version (1980–1982–1983)<br>Cable Modem MAC Address (1980–1993)<br>Cable Modem Serial Number (1980–1990–1993)<br>Cable Modem Serial Number (1980–1990–1990) Language маршрутизации SAGEM F@ST 3284. **action Firewall (Брандмауэр) December 1** Status<br>System Up Time 0 days 00h:02m:19:<br>Network Access Denied **Event Log** Защита сетевого оборудования от вредоносных атак. **Init Scan Parental Control (Родительский контроль) Bridge Mode** Для надежного контроля над использованием Интернета членами вашей семьи. **Wireless (Беспроводная связь)** Для настройки Wi-Fi-сети SAGEM F@ST 3284. **MTA** Для проверки статуса телефонии SAGEM F@ST 3284.

# **6. Меры предосторожности**

- Перед подключением и отключением кабелей и шнуров выключите устройство, после чего отсоедините его от источника питания. Убедитесь в том, что во время выполнения данной операции ваши руки сухие.
- Не ставьте SAGEM F@ST 3284 вблизи источников тепла и возгорания (обогреватели, свечи и т.д.).
- Не закрывайте вентиляционные отверстия на Wi-Fi маршрутизаторе. Для нормального регулирования температуры обеспечьте свободное расстояние (минимум 10 см вокруг SAGEM F@ST 3284).
- Размещайте SAGEM F@ST 3284 на устойчивой поверхности в хорошо проветриваемом помещении. Не подвергайте воздействию прямого солнечного света. Рабочий диапазон температур: от 0°C до 40°C.
- Не оставляйте SAGEM F@ST 3284 вблизи электронных приборов, генерирующих мощные магнитные или электрические поля, таких как микроволновые печи или холодильники.
- Не ставьте никакие предметы (свечи, емкости с водой и т.д.) на SAGEM F@ST 3284. При попадании внутрь постороннего предмета или жидкости незамедлительно выключите устройство, отсоедините его от источника питания, отключите все кабели и шнуры, после чего обратитесь в абонентскую службы по телефону +7(499)940-00-00.
- Во время грозы отключите питание SAGEM F@ST 3284 и все подсоединенные кабели и шнуры во избежание их возможного повреждения от удара молнии.
- Не используйте Wi-Fi маршрутизатор или блок питания в случае их повреждения после падения или сильного ударного воздействия.
- Не используйте устройство в сильно запыленных помещениях или при уровне влажности, превышающем 80%.

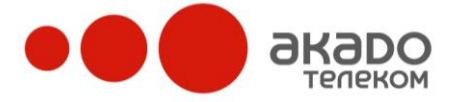

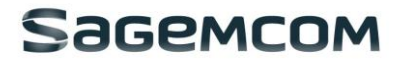

- Не вскрывайте и не производите ремонт SAGEM F@ST 3284 или блока питания самостоятельно. В случае любого рода поломки обращайтесь в сервисный центр.
- Отключите блок питания перед чисткой.
- Используемый блок питания должен быть идентичен модели, указанной в инструкции (KSAP0201200200HEC).
- Данное устройство излучает радиоволны в диапазоне 2.4 ГГц. Работающее устройство должно быть расположено не ближе 20 см от людей.
- Устройство рассчитано на работу на высотах от 0 до 2000 м.

### **Внимание! Модель блока питания: KSAP0201200200HEC**

### **Предостережения в отношении электричества**

- Подключение устройства к электросети тип C.
- Блок питания предназначен для подключения к сетям с заземлением ТТ или TN.
- Блок питания не предназначен для подключения к сетям с изолированной нейтралью (IT).
- F@ST3284 необходимо использовать только с поставляемым в комплекте блоком питания.
- Блок питания предназначен для подключения к электросети напряжением 220В±10%, 50/60 Гц.
- Защита от коротких замыканий и утечек между фазами, нейтралью и землей должна обеспечиваться электрической сетью здания. Цепь данного устройства должна быть оснащена 16А защитой от перегрузки по току и дифференциальной защитой.
- Убедитесь, что шнур и источник переменного тока не повреждены. Не обрезайте, не ломайте и не сгибайте шнур постоянного тока.
- Проводное подключение к портам TEL1 и TEL2 должно осуществляться только внутри зданий.

# **7. Прочее**

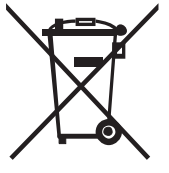

Эта маркировка на изделии (и любых идущих в комплекте аккумуляторах) указывает, что устройство (и любые идущие в комплекте аккумуляторы) не подлежат утилизации вместе с другими домашними отходами. Не выбрасывайте устройство или аккумуляторы вместе с бытовыми отходами.

**Если ваше оборудование пришло в негодное состояние, позвоните в абонентскую службу «АКАДО Телеком» по телефону +7(499)940-00-00 для консультации.**